# <span id="page-0-1"></span><span id="page-0-0"></span>Livrable K Manuel d'Utilisateur et du Produit

Préparé par Groupe FB11 Hawa Salamata Ndiaye, 300092449 Aimé-Dany Sindayigaya, 300176771 Johanes Tchokpon, 300148988 Simon Tremblay, 8213373

Présenté à Dr. Emmanuel Bouendeu, Ph.D., P.Eng. dans le cadre du cours GNG1503 - Génie de la conception

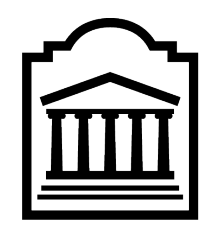

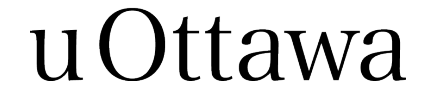

Faculté de Génie Université d'Ottawa, Canada 19 mai 2021

Ce document est mis à disposition selon les termes de la licence [Creative Commons « Attribution - Partage dans les mêmes](https://creativecommons.org/licenses/by-sa/4.0/deed.fr) [conditions 4.0 International ».](https://creativecommons.org/licenses/by-sa/4.0/deed.fr)

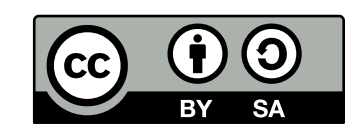

# Table des matières

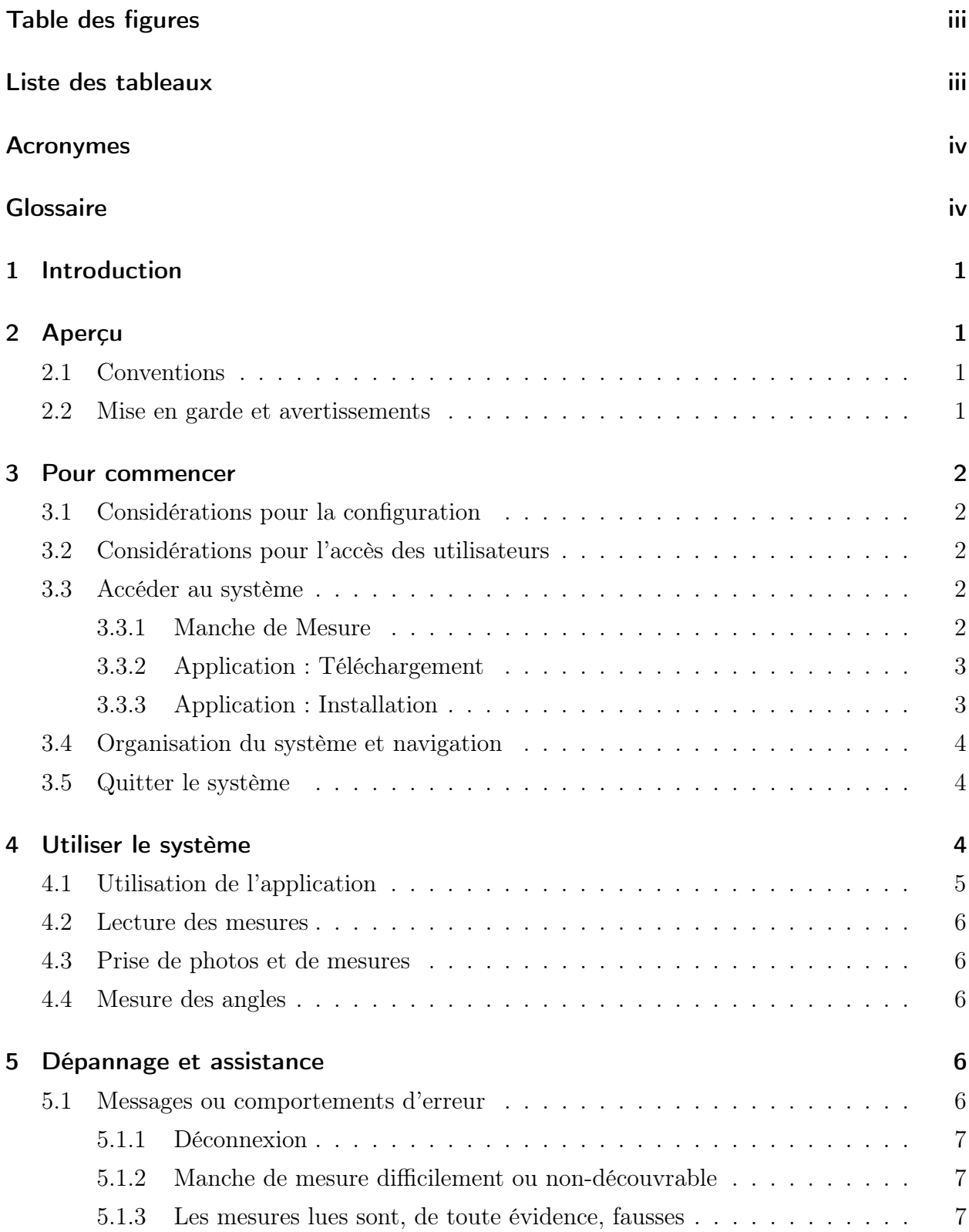

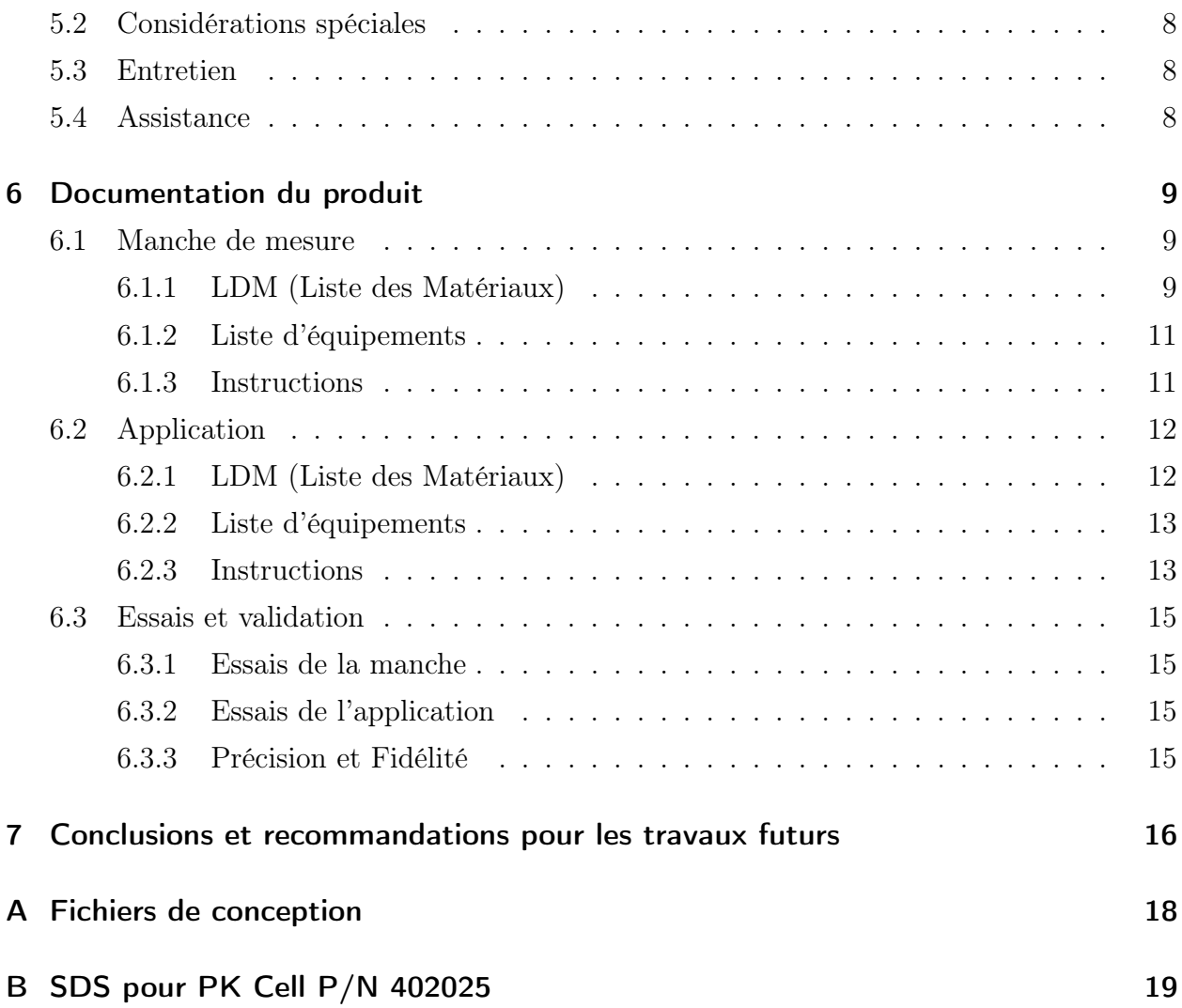

# Table des figures

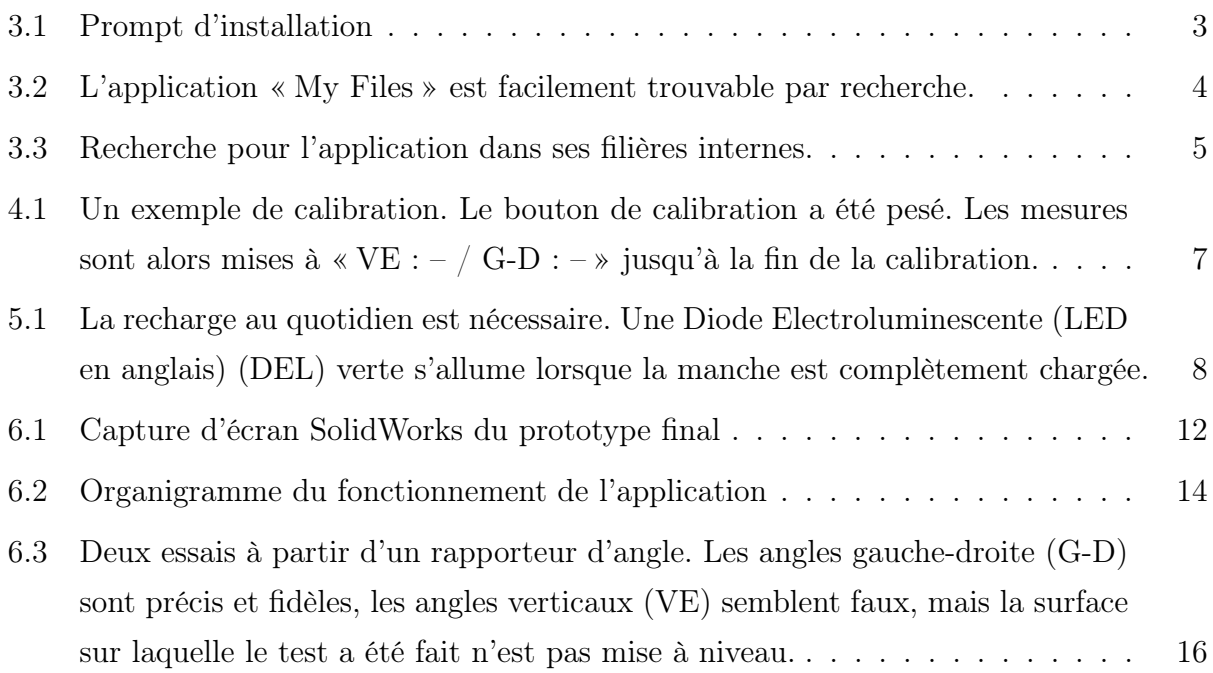

# LISTE DES TABLEAUX

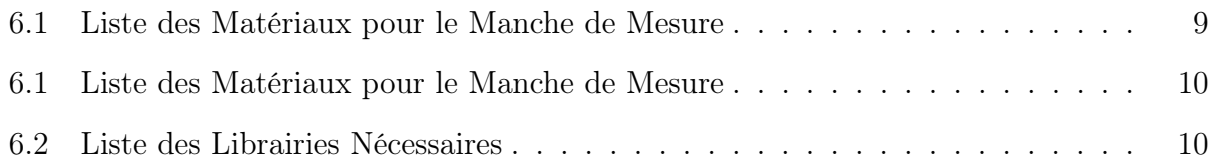

# <span id="page-5-0"></span>**ACRONYMES**

<span id="page-5-5"></span>BLE Bluetooth Low Energy.

<span id="page-5-2"></span>DEL Diode Electroluminescente (LED en anglais).

<span id="page-5-11"></span>IDE Environnement de Développement Intégré.

<span id="page-5-12"></span>MIT Massachusetts Institute of Technology.

<span id="page-5-3"></span><span id="page-5-1"></span>MUP Manuel d'Utilisateur et de Produit.

# **GLOSSAIRE**

- <span id="page-5-6"></span>apk Une extension pour les fichiers d'installation d'application Android..
- <span id="page-5-10"></span>AWG American Wire Gauge, une mesure de la grandeur de fils..
- <span id="page-5-8"></span>C++ Langage de programmation.
- <span id="page-5-4"></span>LiPo Abbréviation référant à la composition chimique de batteries à base de polymères de lithium.
- <span id="page-5-9"></span>Motion Apps 20 Librairie C++ qui facilite le calcul à base de Quaternions (angles) et la communication avec le MPU6050.
- <span id="page-5-7"></span>NaN L'abbréviation universelle en programmation pour "Not a Number"..

# <span id="page-6-0"></span>1 INTRODUCTION

Ce [Manuel d'Utilisateur et de Produit \(MUP\)](#page-5-3) fournit les informations nécessaires au service de Police d'Ottawa pour utiliser efficacement notre produit le « Gyrotrace » et pour la documentation du prototype. Il a été élaboré suite à la réalisation de notre produit dans le cadre du cours GNG1503 - Génie de la conception qui a débuté le 11 Janvier 2021 et s'achève le 16 Avril 2021 par la soumission du [MUP.](#page-5-3) Ce projet consistait à concevoir un outil capable de mesurer les angles créés par les trous de balle lors des scènes de fusillade. Ce manuel est structuré en sept grands axes et ne se réfère qu'à l'utilisation du produit « Gyrotrace ». Ainsi il ne peut être employé d'aucune autre façon.

# <span id="page-6-1"></span>2 Aperçu

Le service de Police d'Ottawa recherche un outil capable de générer des angles de mesures. L'outil que le service utilise couramment est un outil qui nécessite plusieurs étapes et mains, environ 2-3 personnes. C'est par cela que le détective Daniel Deschamps nous a approché afin que nous l'aidions à concevoir un outil qui est facile à utiliser, cohérent, plus précis et dans la mesure du possible qui nécessiterait une seule main. Face à ce problème, notre équipe à décider de conceptualiser une manche de mesure à gyroscopie. La manche de mesure à gyroscopie répond parfaitement aux attentes du client, compte tenu de sa précision, sa facilité d'utilisation et du nombre d'utilisateurs requis. Le produit est caractérisé par une manche de mesure et une application pour la prise de mesure et photos.

#### <span id="page-6-2"></span>2.1 CONVENTIONS

Aucune convention n'est utilisée dans ce rapport. Le texte est écrit de façon à ce que n'importe quel utilisateur puisse suivre le texte sans connaissances au préalable ou connaissance de conventions quelconque.

#### <span id="page-6-3"></span>2.2 Mise en garde et avertissements

Ce produit n'est pas à l'épreuve de l'eau. Il ne devrait alors pas être exposé à l'eau. Il est aussi nécessaire d'ici faire savoir à l'utilisateur que l'outil utilise une pile [LiPo.](#page-5-4) Bien que cette pile soit similaire au type de piles utilisées dans les téléphones intelligents, et que sont utilisation ne porte aucuns risques additionnels aux utilisateurs du système, il est important de rappeler l'utilisateur du fait que les piles [LiPo](#page-5-4) ne devraient jamais être mises sous pression ou encore sous des températures extrèmes, puisque ceci pourrait mener à un danger direct à la santé de l'utilisateur et de son environnement. La fiche de Santé/Sécurité (Safety Data Sheet) pour cette pile peut être trouvée en annexe [\(Appendice B\)](#page-24-0).

# <span id="page-7-0"></span>3 Pour commencer

#### <span id="page-7-1"></span>3.1 Considérations pour la configuration

Le système contient un manche de mesure contenant une pile [LiPo.](#page-5-4) Cette pile peut alimenter le système pour au moins trois heures de mesures continuelles. L'utilisateur devrait s'assurer que la pile est bien chargée avant d'entreprendre la configuration.

Le système utilise également un système de communication [Bluetooth Low Energy \(BLE\).](#page-5-5) Il est nécessaire d'utiliser avec ce système un téléphone intelligent étant compatible avec la technologie [BLE.](#page-5-5) Cette technologie est cependant disponible sur presque tous les téléphoens intelligents depuis 2012. Celle-ci est la même technologie qu'utilisent les écouteurs sans-fils. Il est finalement à noter que la connexion bluetooth sera impossible à une distance de plus de 20 m.

### <span id="page-7-2"></span>3.2 Considérations pour l'accès des utilisateurs

<span id="page-7-3"></span>Aucunes restrictions ne sont imposées tant qu'à l'utilisation du système. Ce dernier est disponible à tous ceux qui désirent l'utiliser.

### 3.3 Accéder au système

Le système est subdivisé en deux modules nécessaires au fonctionnement du système : le manche de mesure et l'application.

#### <span id="page-7-4"></span>3.3.1 Manche de Mesure

<span id="page-7-5"></span>Le manche de mesure est fourni à l'utilisateur au travers le Makerlab ou encore en contactant l'équipe (l'utilisateur est ici référé à la [sous-section 5.4\)](#page-13-1).

#### 3.3.2 Application : Téléchargement

Pour ce qui est de l'application, le fichier d'installation est disponible sur [la page Makerepo](https://makerepo.com/Dany/822.gng1503fb11angle-de-trajectoire) [du projet](https://makerepo.com/Dany/822.gng1503fb11angle-de-trajectoire) (le nom du fichier se termine avec l'extension [apk\)](#page-5-6). Il peut également être téléchargé directement [à partir de ce rapport.](https://makerepo.com/rails/active_storage/blobs/eyJfcmFpbHMiOnsibWVzc2FnZSI6IkJBaHBBbGt4IiwiZXhwIjpudWxsLCJwdXIiOiJibG9iX2lkIn19--52f9b0447a4ff7b0539c6e49c774fc4dfca6b751/GyroTrace.apk)

#### <span id="page-8-0"></span>3.3.3 Application : Installation

Le fichier d'installation téléchargé, il devrait être mis sur le storage du téléphone intelligent de l'utilisateur à un endroit qui est accessible à l'utilisateur. Ceci peut être fait de plusieurs façons, la plus simple étant de s'envoyer un courriel avec le fichier « .apk » en attachement et l'ouvrir à partir de son téléphone. L'ouverture du fichier mène à une fenêtre avec des options (tel que démontré à la [Figure 3.1.](#page-8-1) L'utilisateur devrait ici choisir l'option 'Installer'.

<span id="page-8-1"></span>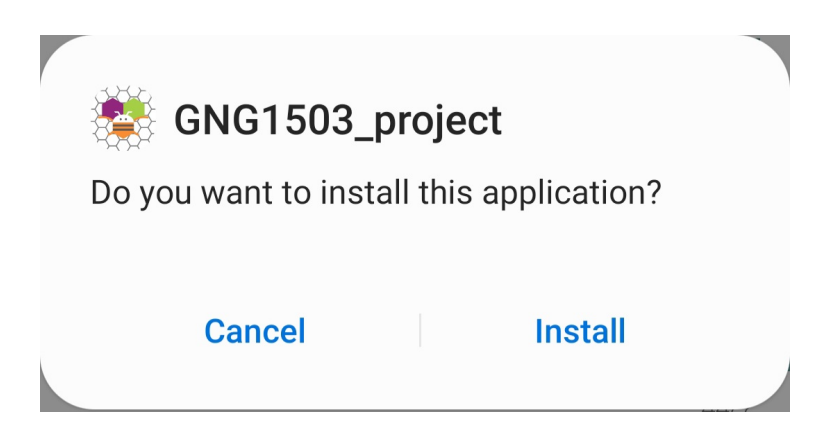

Figure 3.1 – Prompt d'installation

L'utilisateur peut également ouvrir ce rapport à partir de leur téléphone intelligent et cliquer sur le lien de téléchargement donné ci-haut (cette méthode de téléchagement directement à partir du téléphone risque de ne pas fonctionner pour des raisons de sécurité). Si cette méthode fonctionne, les étapes sont les mêmes qu'avec la méthode précédente.

La dernière méthode est de se connecter à un ordinateur contenant le fichier, et de transférrer le fichier d'installation au téléphone en accédant à ses filières, tout comme il serait fait avec une clé USB (ceci requerra probablement à ce que le téléphone soit débarré en entrant le code utilisateur). L'endroit recommandé est le fichier download du téléphone. Dans le cas de l'auteur de ce texte qui a un Galaxy S9 de Samsung, ce fichier est « This PC/Galaxy S9/Phone/Download ».

Une fois le fichier sur le téléphone de l'utilisateur, ce fichier doit être trouvé à partir du

téléphone. Ceci peut être fait en accédant l'application de système du téléphone nommée « Mes Fichiers » ou « My Files » (voir la [Figure 3.2.](#page-9-4)

<span id="page-9-4"></span>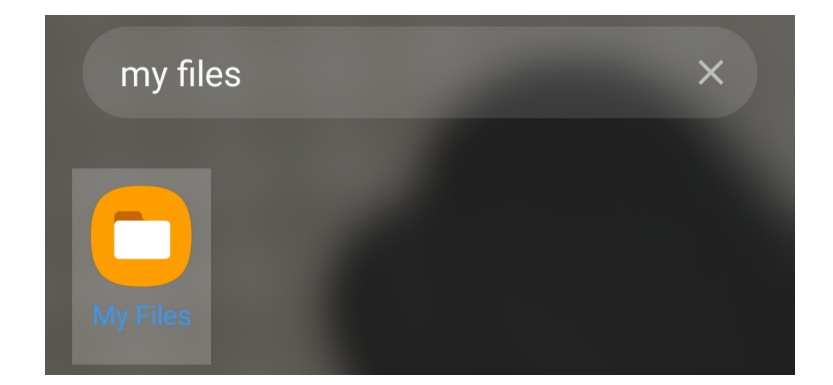

Figure 3.2 – L'application « My Files » est facilement trouvable par recherche.

Une recherche dans l'application pour « .apk » va trouver le fichier voulu, tel que démontré à la [Figure 3.3.](#page-10-1) L'utilisateur n'a qu'à ouvrir cette dernière et cliquer « Install » ou « Installer » sur la fenêtre.

### <span id="page-9-0"></span>3.4 Organisation du système et navigation

Le système est très simple d'utilisation. À son ouverture, l'utilisateur est présenté avec un menu simple à trois options : « Prise de photos », « Paramètres », et « À Propos ». La section « Prise de photos » permet la prise de photos et de mesures. La section « Paramètres » permet la connexion de la manche de mesure. La section « À Propos » contient des informations sur l'utilisation du système.

#### <span id="page-9-1"></span>3.5 Quitter le système

Le système peut être quitté en le mettant hors-tension avec l'interrupteur qui est placé sur le manche de mesure à cet effet. Une fois le système mis hors-tension, la [DEL](#page-5-2) qui se trouve dans l'appareil au côté opposé de la fente de recharge est éteinte.

# <span id="page-9-2"></span>4 Utiliser le système

<span id="page-9-3"></span>La section suivante décrit les étapes requises à l'utilisation du système. Elle est subdivisée selon les sous-systèmes du produit.

<span id="page-10-1"></span>

| .apk           |                                              |         |
|----------------|----------------------------------------------|---------|
| <b>Filters</b> |                                              |         |
|                | GNG1503_project (1).apk<br>Apr. 16 8:02 p.m. | 4.22 MB |
|                | GNG1503_project (2).apk<br>Apr. 16 8:30 p.m. | 4.22 MB |
|                | GNG1503_project (3).apk<br>Apr. 16 8:32 p.m. | 4.22 MB |
|                | GNG1503_project (4).apk<br>Apr. 16 8:38 p.m. | 4.22 MB |
|                | GNG1503_project.apk<br>Apr. 8 12:07 p.m.     | 4.22 MB |

Figure 3.3 – Recherche pour l'application dans ses filières internes.

# 4.1 Utilisation de l'application

<span id="page-10-0"></span>L'interface de l'application a été conçue pour être le plus simple possible à utiliser. Il dispose d'une page d'accueil composée de trois bouton donnant sur trois diffèrent écrans. La section est la plus importante car c'est à ce niveau que son effectuer le scan Bluetooth, la connexion avec l'appareil et son calibrage ; les mesures y sont aussi affichées. L'onglet prise de photo est destiné a la capture et à l'enregistrement de la scène grâce à la camera du téléphone. À ce niveau, il est également possible d'insérer les identifiant du « bullet defect » et de recalibrer la référence de l'outil.

#### 4.2 Lecture des mesures

La lecture des mesures se fait grâce à l'application mobile notamment dans la section paramètre où est effectuée la connexion Bluetooth avec le manche de mesure. Ainsi l'application reçoit automatiquement les mesures d'angle horizontal et vertical. Les mesures sont également affichées sur l'onglet de la prise de photo.

#### <span id="page-11-0"></span>4.3 Prise de photos et de mesures

La prise de photos se fait à travers l'application au niveau de l'écran prise de photos. Sur l'interface de l'application, un bouton nommé « Prise de photos » permet d'accéder a l'écran prévu a cet effet. La prise de photos via la caméra du téléphone est très facile et l'image capturée est affichée sur l'écran pour permettre de visualiser l'image en la mettant en arrière-plan de l'application.

#### <span id="page-11-1"></span>4.4 Mesure des angles

La mesure des angles s'effectue au niveau du manche de mesure qui dispose d'un gyroscope. Le processus d'utilisation est plutôt simple. L'interrupteur sur la manche est utilisé pour allumer l'outil. Avec l'application développée par l'équipe, le client prend une photo du trou de balle et peut entrer l'identifiant dans l'application. Une référence (typiquement un mur) est prise par le client en mettant l'outil sur cette dernière, en mettant le ventre courbé de l'outil contre le mur et en pesant sur l'icône du niveau à bulle sur l'application [\(Figure 4.1\)](#page-12-3). Une fois la calibration faite, la manche de mesure est glissée sur l'une des tiges couramment utilisées par la plupart des reconstructeurs de scènes de fusillades. La mesure est alors sauvée par l'application avec l'identifiant du trou de balle ainsi qu'une photo. Ceci se fait en pesant sur la disquette visible à la [Figure 4.1.](#page-12-3)

### <span id="page-11-2"></span>5 Dépannage et assistance

#### <span id="page-11-4"></span><span id="page-11-3"></span>5.1 Messages ou comportements d'erreur

<span id="page-12-3"></span>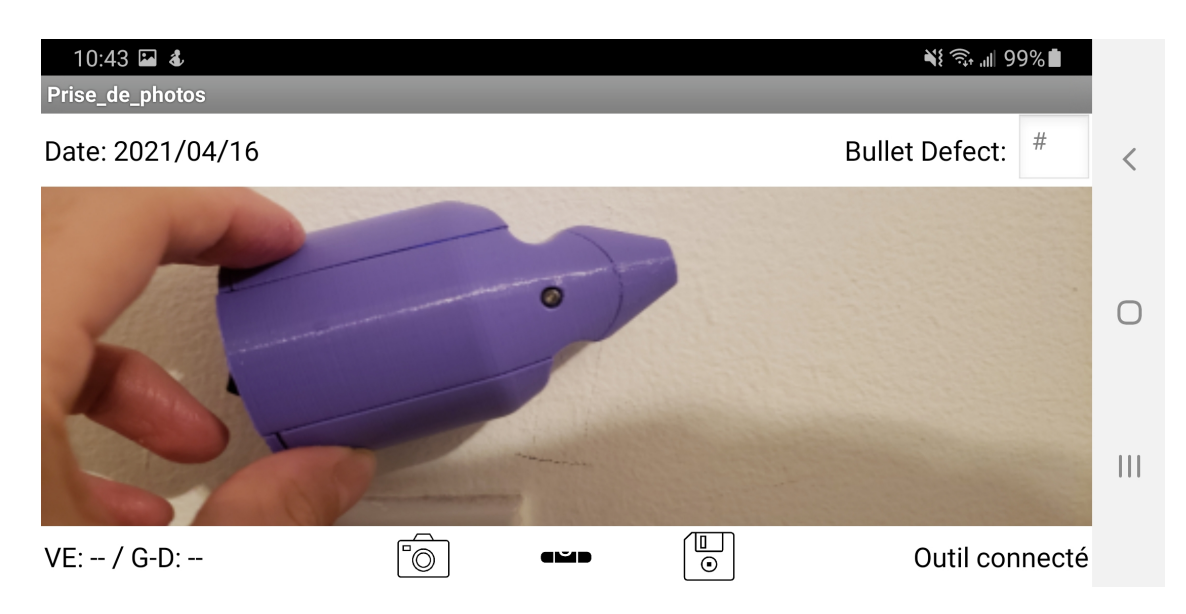

Figure 4.1 – Un exemple de calibration. Le bouton de calibration a été pesé. Les mesures sont alors mises à «  $VE:$  - / G-D : - » jusqu'à la fin de la calibration.

#### 5.1.1 Déconnexion

Si jamais il y a déconnexion de l'outil à l'application, un message à cet effet sera envoyé à l'utilisateur, et les afficheurs de mesure seront mis à [NaN.](#page-5-7) L'utilisateur est alors prié de vérifier qu'il est encore à une distance de moins de 20 m du manche de mesure ou encore que le manche n'ait pas manqué de piles (qu'il soit encore sous tension).

#### <span id="page-12-0"></span>5.1.2 Manche de mesure difficilement ou non-découvrable

Si le manche de mesure est difficilement découvrable, l'utilisateur est prié de mettre le manche de mesure hors-tension et de le remettre sous tension. Ceci règle normalement les problèmes de connexion.

#### <span id="page-12-1"></span>5.1.3 Les mesures lues sont, de toute évidence, fausses

<span id="page-12-2"></span>Si le manche de mesure est mis en tension ou encore calibré lorsqu'il est en mouvement (subit des accélérations autres que la gravité), les mesures d'angles horizontaux seront fautifs (ceci sera évident à l'oeuil nu). L'utilisateur est ici prié de mettre la manche de mesure hors tension et de le remettre sous tension pendant que la manche se trouve sur une surface qui n'est pas en mouvement.

# 5.2 Considérations spéciales

<span id="page-13-0"></span>Aucunes considérations spéciales ne devraient êtres prises étant donné la simplicité d'utilisation.

### 5.3 Entretien

La manche de mesure doit être rechargée au quotidien si elle a été utilisée. La manche de mesure a une [DEL](#page-5-2) rouge qui s'allumera à la connexion d'un fil de recharge (câble micro-USB, utilisé par plusieurs téléphones intelligents). Une fois la pile chargée, cette [DEL](#page-5-2) sera verte [\(Figure 5.1\)](#page-13-3).

<span id="page-13-3"></span>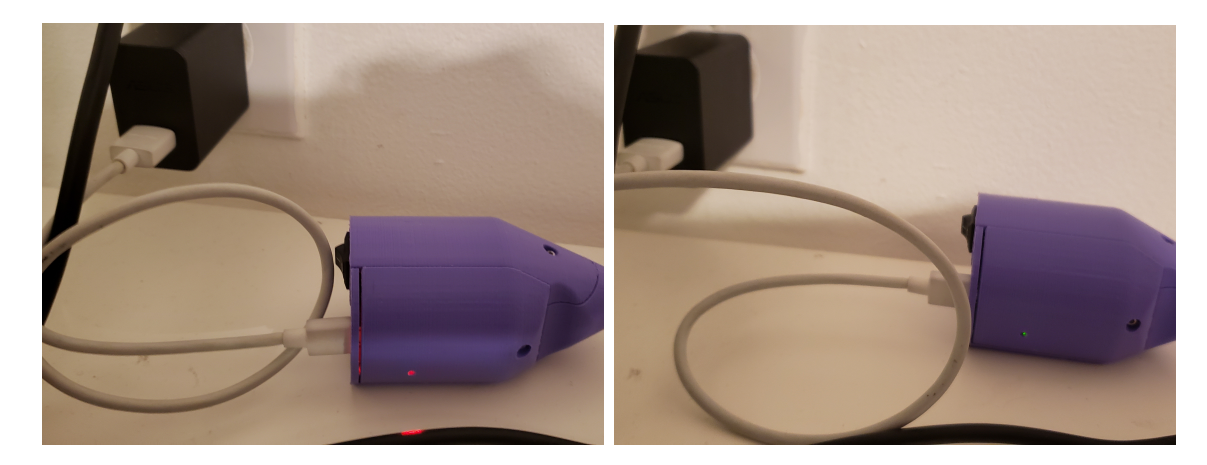

Figure 5.1 – La recharge au quotidien est nécessaire. Une [DEL](#page-5-2) verte s'allume lorsque la manche est complètement chargée.

<span id="page-13-1"></span>Il est possible de prendre des mesures pendant que l'outil est en train d'être chargé (par exemple, à partir d'une batterie externe), mais ceci peut être encombrant pour l'utilisateur.

### 5.4 Assistance

<span id="page-13-2"></span>Toutes questions ou commentaires peuvent être envoyées par [courriel aux membres de](mailto:strem078@uottawa.ca?cc=jtcho093@uottawa.ca;hndia054@uottawa.ca;asind076@uottawa.ca;makerlab@uottawa.ca&subject=GNG1503,%20FB11%20Manche%20de%20Mesure%20-%20Questions/Commentaires) [l'équipe avec Makerlab en copie conforme.](mailto:strem078@uottawa.ca?cc=jtcho093@uottawa.ca;hndia054@uottawa.ca;asind076@uottawa.ca;makerlab@uottawa.ca&subject=GNG1503,%20FB11%20Manche%20de%20Mesure%20-%20Questions/Commentaires) Alternativement, Simon Tremblay de l'équipe peut être rejoint au +1 (613) 408-2574.

# 6 Documentation du produit

<span id="page-14-0"></span>La section qui suit contient toutes les information nécessaires à la fabrication du produit. Des informations supplémentaires quant à la conception du produit sont inclues.

#### 6.1 Manche de mesure

Ici le manche de mesure sert de support à la tige et contient les différentes composantes utilisées pour calculer l'angle de mesure. Ce sous-système consiste à utiliser le manche pour la tige munie d'un gyroscope et d'envoyer l'information par connexion [BLE](#page-5-5) au téléphone de l'utilisateur. Ce dernier utilise son téléphone comme appareil photo pendant que l'utilisateur tiens la tige de fibre de verre en place. L'impression 3D a été utilisée pour fabriquer le manche. À noter que quatre prototypes du manche ont été crées afin d'arriver à un résultat final satisfaisant.

#### <span id="page-14-1"></span>6.1.1 LDM (Liste des Matériaux)

La liste des matériaux nécessaires à la fabrication et l'utilisation du produit est donnée au [Tableau 6.1.](#page-14-2) De plus, du côté du code pour le côté électronique, il est nécessaire de télécharger les librairies et code [C++](#page-5-8) nécessaires. Ces librairies sont énumérées au [Tableau 6.2.](#page-15-1)

<span id="page-14-2"></span>

| $N^{\circ}$ | Description du composant                                          | Référence           | Quantité | Prix<br>unitaire      | Prix<br>calculé        |
|-------------|-------------------------------------------------------------------|---------------------|----------|-----------------------|------------------------|
| 1           | Module MPU 6050 (DF<br>Robot SEN0142)                             | 1738-1070-ND*       | 1        | \$13.69               | \$13.69                |
| 2           | Ordinateur à carte unique<br>avec BLE (DF Robot)<br>DFR0339)      | $1738 - 1021 - ND*$ | 1        | \$20.61               | \$ 20.61               |
| 3           | Carte de distribution et<br>recharge pour LiPo<br>(Adafruit 2124) | $1528 - 1833 - ND*$ | 1        | $\mathcal{S}$<br>9.44 | $\mathcal{S}$<br>9.44  |
| 4           | Batterie LiPo (PKCell<br>LP402025)                                | Makerstore          |          | \$12.50               | 12.50<br>$\mathcal{L}$ |

Tableau 6.1 – Liste des Matériaux pour le Manche de Mesure

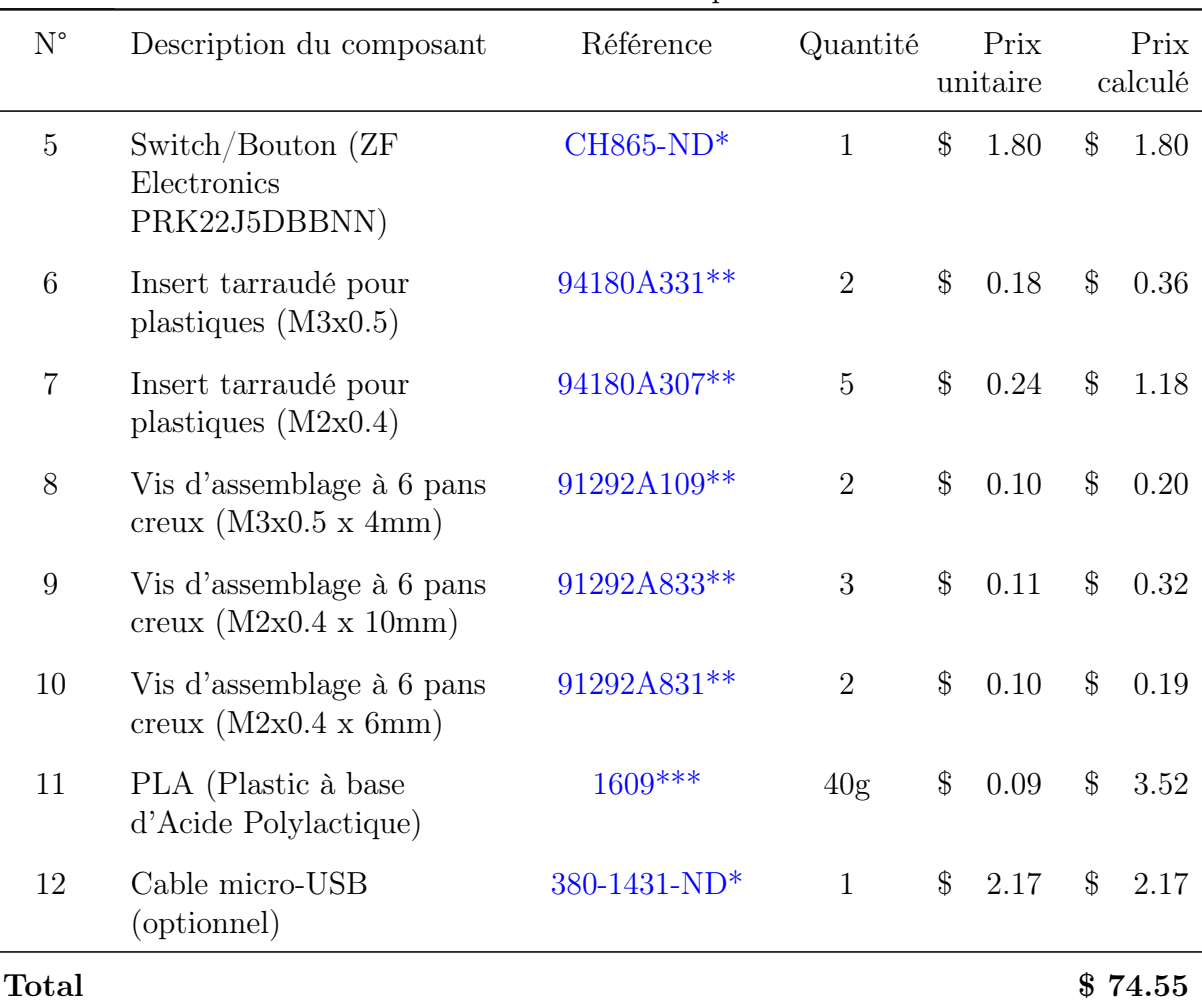

Tableau 6.1 – Liste des Matériaux pour le Manche de Mesure

 $\overline{a}$ 

<span id="page-15-1"></span>\*Référence Digikey, \*\*Référence McMaster-Carr, \*\*\*Référence CAD Micro Solutions

| $N^{\circ}$ | Description                           | Référence |
|-------------|---------------------------------------|-----------|
|             | Librairie de Développement Beetle BLE | Lien      |
|             | Librairie de Développement MPU6050    | Lien      |
| 3           | Librairie de développement $I^2C$     | Lien      |

Tableau 6.2 – Liste des Librairies Nécessaires

<span id="page-15-0"></span>Il est à noter que la librairie de développement MPU6050 contient les filières de [Motion](#page-5-9) [Apps 20,](#page-5-9) cependant légèrement modifiées par l'équipe afin d'amméliorer sa lisibilité, et que les filières de cette librairie sont inclues dans le Makerepo de l'équipe.

#### 6.1.2 Liste d'équipements

Afin de fabriquer le manche de mesure, il est nécessaire d'avoir accès à l'équipement énuméré ci-dessous.

- 1. Une imprimante 3D (Ultimaker 2+)
- 2. Ultimaker Cura 4.8.0
- 3. Dénudeur et coupeur de fils
- 4. Rouleaux de fil électronique (22 [AWG\)](#page-5-10)
- 5. Un fer à souder
- 6. Une pompe à soudure (recommandé)
- 7. Un ventilateur [1](#page-0-1)
- 8. L['Environnement de Développement Intégré \(IDE\)](#page-5-11) Arduino

#### <span id="page-16-0"></span>6.1.3 Instructions

Afin de créer le prototype nous avons d'abord réalisé le modèle 3D à l'aide du logiciel Solidworks comme montré ci-dessus :

<sup>1.</sup> Si un endroit bien ventilé n'est pas disponible lors de la soudure.

<span id="page-17-3"></span>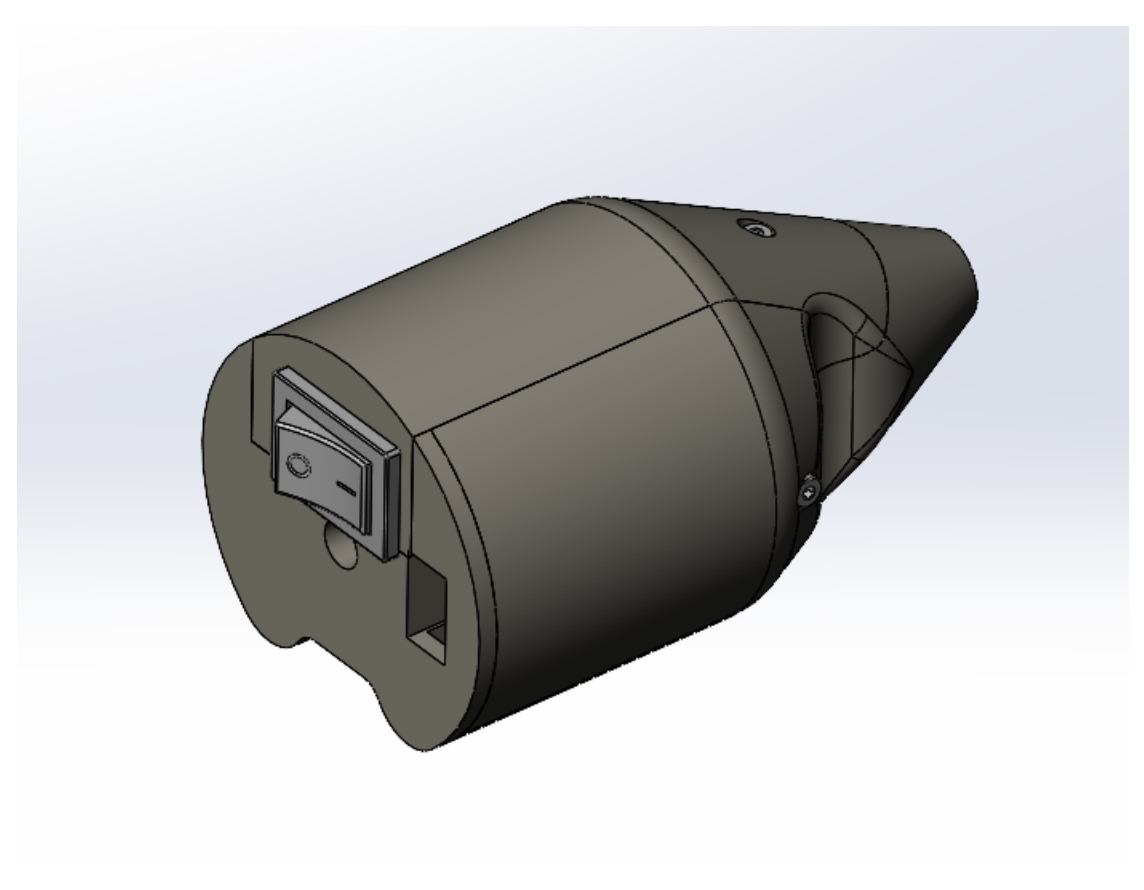

Figure 6.1 – Capture d'écran SolidWorks du prototype final

A partir de cela un fichier STL a été généré ce qui nous a permis de réaliser l'impression en 3D. Après l'impression de la manche et après avoir configuré le module MPU6050 nous avons inséré et soudé les pièces dans le manche pour obtenir le produit final.

#### <span id="page-17-0"></span>6.2 Application

L'application permettant de connecter le téléphone de l'utilisateur au manche de mesure a été créé en utilisant « MIT App Inventor », une application web simplifiant le développement d'applications pour téléphones intelligents. L'application sert à la prise de photo ainsi que la connexion et communication avec le manche de mesure via une connexion [BLE.](#page-5-5)

#### <span id="page-17-1"></span>6.2.1 LDM (Liste des Matériaux)

<span id="page-17-2"></span>Seul un ordinateur avec un fureteur et une connexion internet est nécessaire à la création de l'application. De toute évidence, un téléphone intelligent Android est fortement suggéré pour le déboguage.

#### 6.2.2 Liste d'équipements

Afin de réaliser ce prototype, nous avons utilisé l'application web « MIT App Inventor » de la [Massachusetts Institute of Technology \(MIT\).](#page-5-12)

#### <span id="page-18-0"></span>6.2.3 Instructions

Pour réaliser l'application, un organigramme de programmation ou « flowchart » a été ce qui nous a servi de base. Cet organigramme est disponible à la [Figure 6.2](#page-19-0)

Cette section de page est laissée (intentionellement) vide. Le [MUP](#page-5-3) est continué à la prochaine page.

<span id="page-19-0"></span>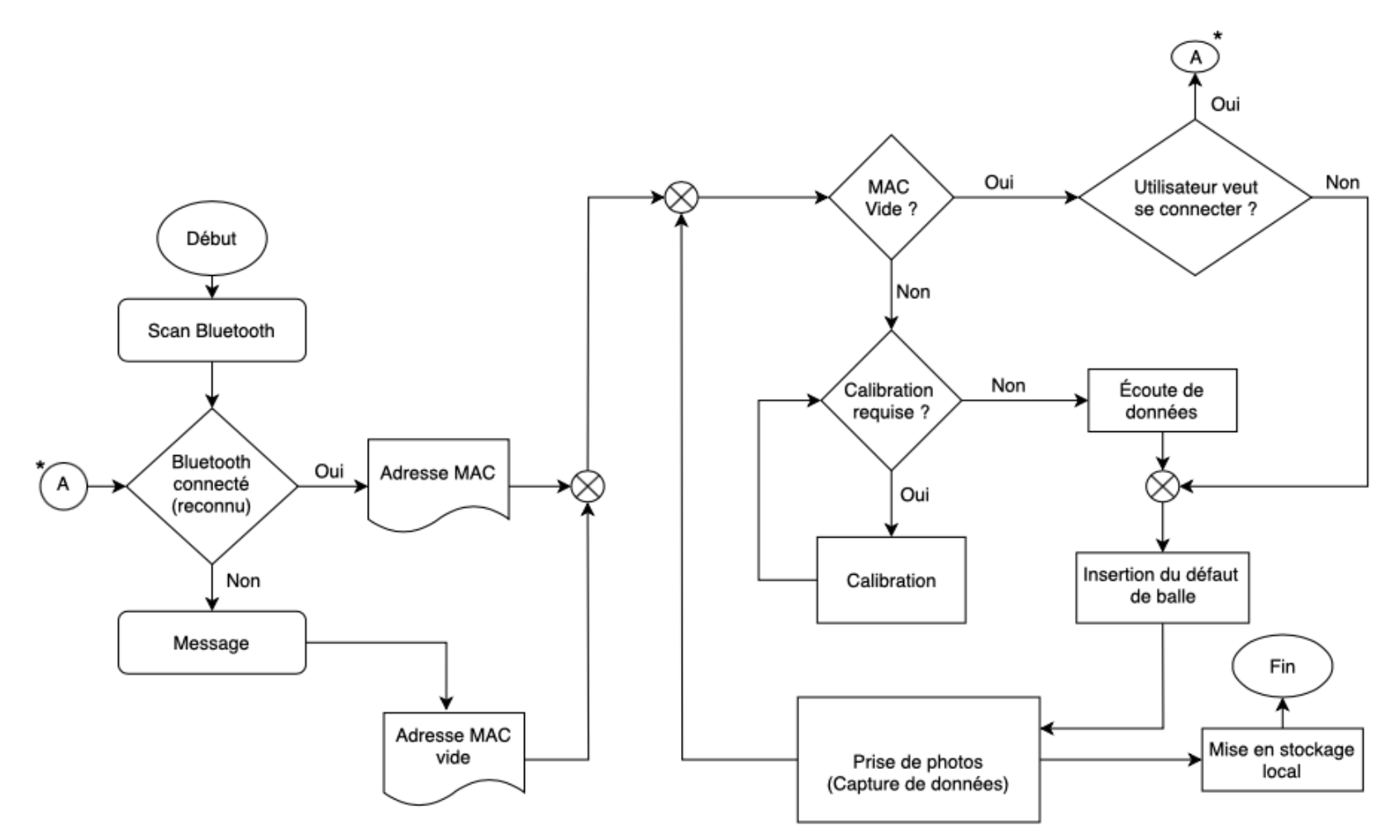

\*Ici la cellule A représente un portail nous menant vers la connexion à l'appareil

Figure 6.2 – Organigramme du fonctionnement de l'application

#### <span id="page-20-0"></span>6.3 Essais et validation

#### <span id="page-20-1"></span>6.3.1 Essais de la manche

Étant donné la COVID, il était impossible pour l'équipe de faire parvenir des prototypes de manches aux utilisateurs. Les prototypes de manches furent alors pris en photo. Celles-ci étaient partagées avec les questions ci-dessous :

- 1. (Nombre d'utilisateurs, facilité d'utilisation) Cet outil de mesure devra être mis sur une tige de mesure répliquant la trajectoire d'une balle de fusil dans une structure. Pensez vous que vous seriez capables de tenir cet outil de mesure à une main et prendre des photos sur votre téléphone avec l'autre ?
	- Si oui, de 1 à 5 à quel point est ce que ce serait difficile vous croyez ?
	- Si non, qu'est ce qui devrait être ajouté pour rendre ceci possible à votre avis ?
- 2. (Taille et longeur) Que pensez vous de l'outil ? Bénificierait-t-il d'être d'une différente taille ?

<span id="page-20-2"></span>Les réponses à ces questions ont grandement aidé à guider l'équipe vers le prototype courant, qui est à la fois ergonomique et facile d'utilisation.

#### 6.3.2 Essais de l'application

L'application a été partagée à quelques membres de L, entourage de  $1$  quipe afin d  $\langle$  avoir leur opinion si cette dernière était intuitive et facile d'utilisation.

#### <span id="page-20-3"></span>6.3.3 Précision et Fidélité

À ce jour, l'équipe n'a pas effectué un nombre adéquat d'essais de précision et fidélité. Cependant, les tests préliminaires avec un simple rapporteur d'angle sur une surface plane ont été plutôt prometteurs (voir [Figure 6.3\)](#page-21-1). L'équipe planifie performer autres tests pour assurer la précision et la fidélité des résultats.

<span id="page-21-1"></span>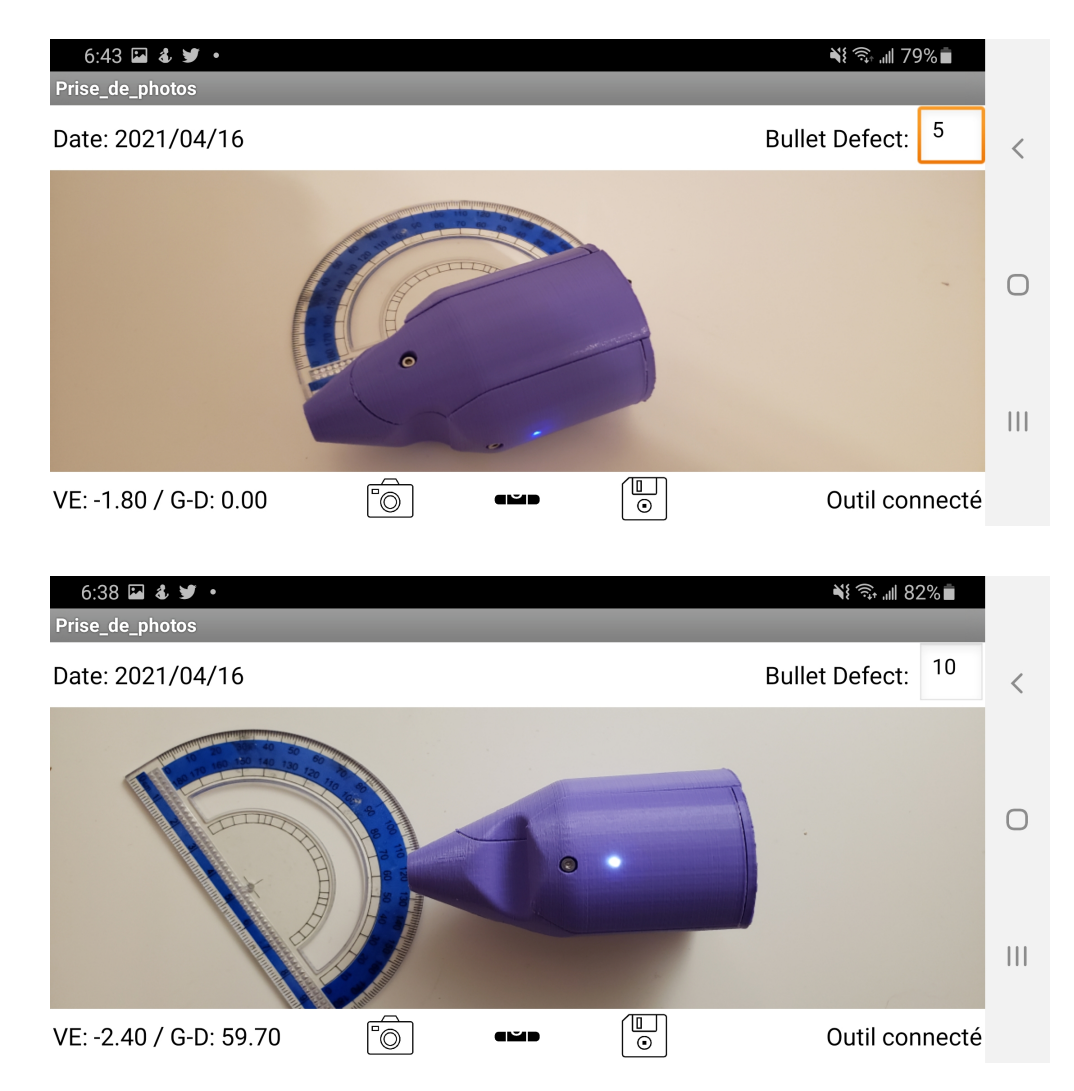

Figure 6.3 – Deux essais à partir d'un rapporteur d'angle. Les angles gauche-droite (G-D) sont précis et fidèles, les angles verticaux (VE) semblent faux, mais la surface sur laquelle le test a été fait n'est pas mise à niveau.

# <span id="page-21-0"></span>7 Conclusions et recommandations pour les travaux futurs

Afin de compléter ce projet, nous avons utilisé les méthodes de la pensée conceptuelle et avons appris à travailler en équipe, à nous adapter à différents imprévus par la mise en place d'un plan de projet et de contingences et à rester motivé durant toute la durée de notre projet afin de réaliser un produit final satisfaisant. A noter que notre produit final requiert toujours quelques améliorations et test afin d'assurer de meilleurs résultats. Avec plus de temps, l'équipe aurait passé plus de temps pour rendre l'application plus intuitive et facile d'utilisation (suivant de près les heuristiques d'usabilité de Jakob Nielsen), mais aussi disponible sur d'autres systèmes d'exploitation autre que Android (si autres postes de police auxquels des téléphones Android ne sont pas distribués à tous les employés sont intéressés à utiliser le produit).

Autres travaux futurs incluent la conception d'une carte imprimée crée spécifiquement pour le projet, qui utiliserait un différent accélérateur/gyroscope qui soit plus fiable. La création de cette dernière pourrait diminuer le coût du projet, le rendre plus fiable, compact, et léger.

# <span id="page-23-0"></span>A Fichiers de conception

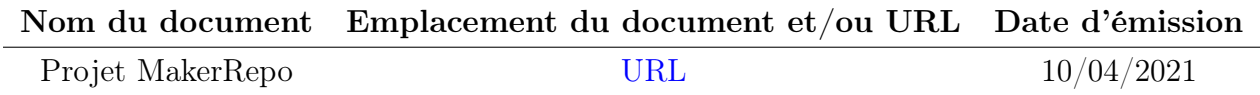

# <span id="page-24-0"></span>B SDS POUR PK CELL P/N  $402025\,$

# **SHENZHEN PKCELL BATTERY CO., LTD**

# **PKCELL**

# **Li-Polymer Battery Technology Specification**

### Model: Li-Polymer 402025 150mAh 3.7V with PCM

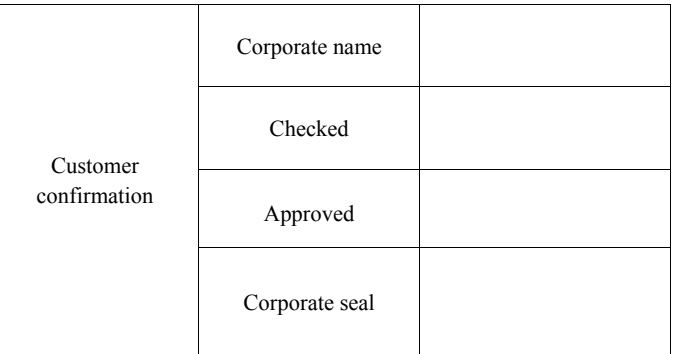

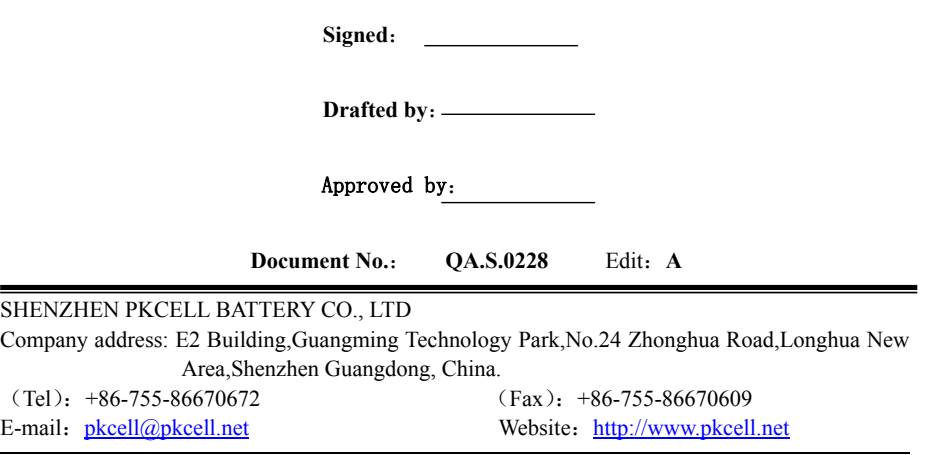

**(If manufacturer want to modify the product technology specification, we won't inform you additionally)**

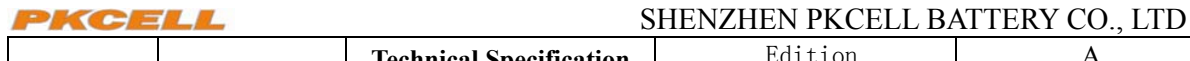

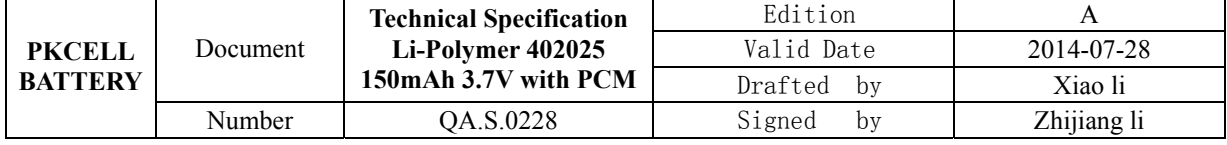

#### **1 Scope**

This document describes the performance characteristics and testing methods for Li-polymer battery produced by SHENZHEN PKCELL BATTERY CO., LTD.

#### **2 Product type and model number**

#### **2.1 Product type**

Lithium-polymer battery

#### **2.2 Model number**

LP-402025 3.7V 150mAh with PCM

#### **3 Rated performance**

#### **Form 1:Battery rated performance**

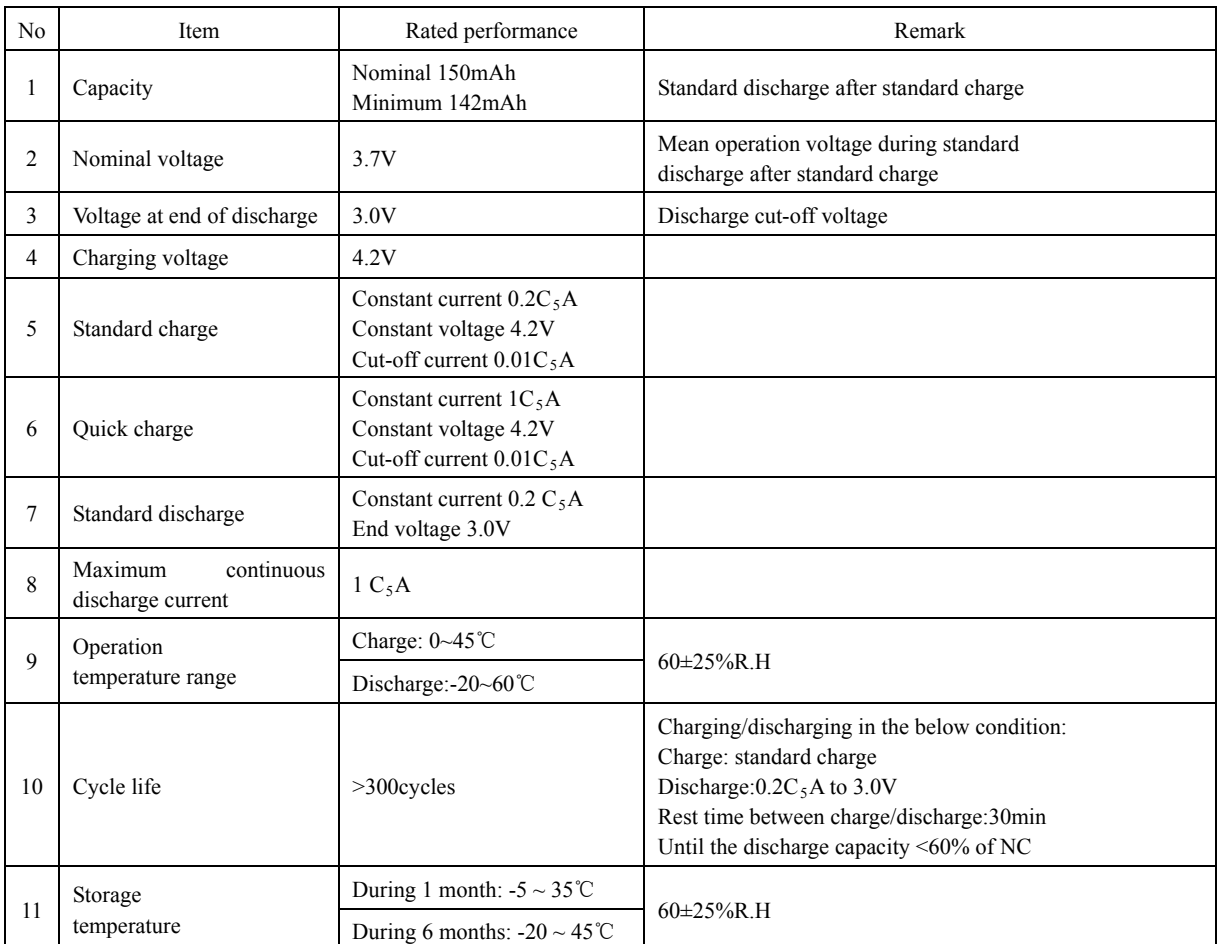

#### **4 Electrical performances**

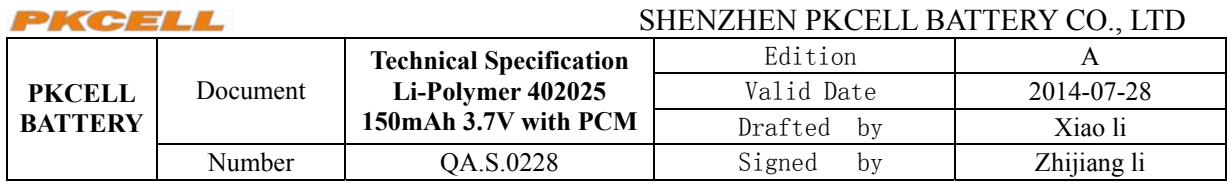

#### **Form 2: Battery electrical performances**

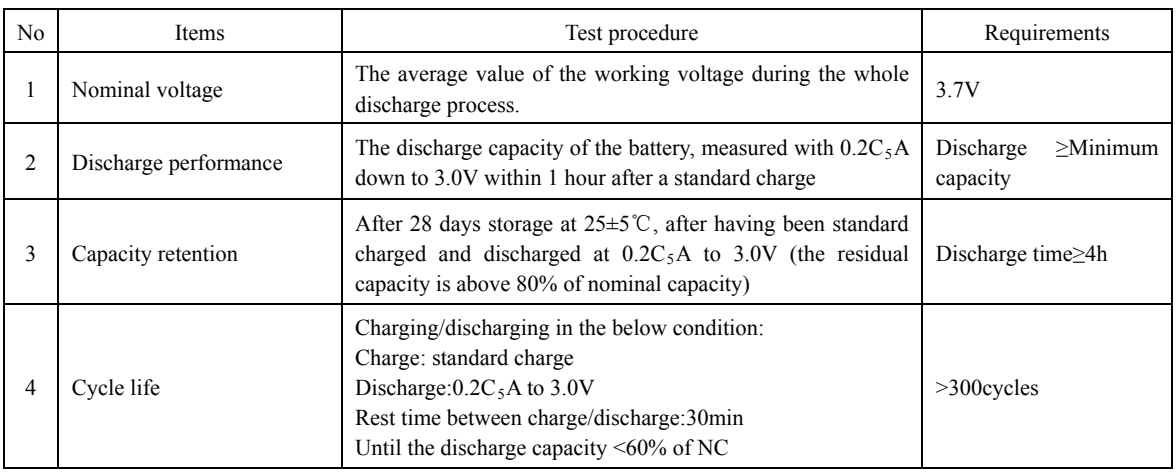

#### **5 Standard test conditions**

Test should be conducted with new batteries within one week after shipment from our factory and the batteries shall not be cycled more than five times before the test. Unless otherwise defined, test and measurement shall be done under temperature of 20±5  $\degree$ C and relative humidity of 45~85%. If it is judged that the test results are not affected by such conditions, the tests may be conducted at temperature 15~30℃ and humidity 25~85%RH.

#### **6 Cautions in use**

To ensure proper use of the battery please read the manual carefully before using it.

#### **6.1 Handling**

Do not expose to, dispose of the battery in fire.

Do not put the battery in a charger or equipment with wrong terminals connected.

Avoid shorting the battery.

Avoid excessive physical shock or vibration.

Do not disassemble or deform the battery.

Do not immerse in water.

Do not use the battery mixed with other different make, type, or model batteries.

Keep out of the reach of children.

#### **6.2 charge and discharge**

Battery must be charged in appropriate charger only. Never use a modified or damaged charger.

Do not leave battery in charge over 24 hours.

#### **6.3 storage**

Store the battery in a cool, dry and well-ventilated area.

#### **6.4 disposal**

Regulations vary for different countries, Dispose of in accordance with local regulations.

#### **7 Battery operation instruction**

SHENZHEN PKCELL BATTERY CO., LTD

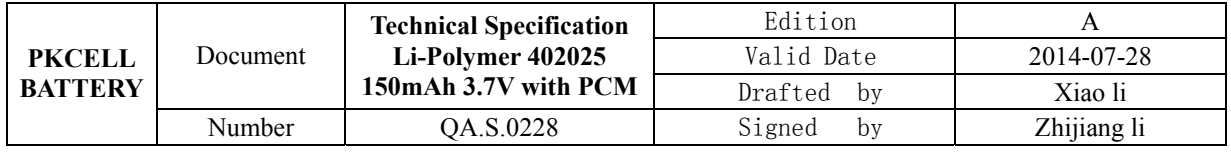

#### **7.1 Charging**

Charging current Cannot surpass the biggest charging current which in this specification book stipulated. Charging voltage :Does not have to surpass the highest amount which in this specification book stipulated to decide the voltage.

Charge temperature: The battery must carry on the charge in the ambient temperature scope which this specification book stipulated.Uses the constant electric current and the constant voltage way charge, the prohibition reverse charges. If the battery positive electrode and the cathode meet instead, can damage the battery.

#### **7.2 Discharging current**

The discharging current does not have to surpass this specification book stipulation the biggest discharging current, the oversized electric current electric discharge can cause the battery capacity play to reduce and to cause the battery heat.

#### **7.3 Electric discharge temperature**

The battery discharge must carry on in the ambient temperature scope which this specification book stipulated.

#### **7.4 Over-discharges**

After the short time excessively discharges charges immediately cannot affect the use, but the long time excessively disharges can cause the battery the performance, battery function losing. The battery long-term has not used, has the possibility to be able to be at because of its automatic flashover characteristic certain excessively discharges the condition, or prevented excessively discharges the occurrence, the battery should maintain the certain electric quantity.

#### **7.5 Storing the batteries**

The battery should store in the product specification book stipulation temperature range. If has surpasses above for six months the long time storage, suggested you should carry on additional charge to the battery.

#### **8 Period of warranty**

The period of warranty is half year from the date of shipment. Pkcell guarantees to give a replacement in caseof batteries with defects proven due to manufacturing process instead of the customers abuse and misuse.

#### **9 Other the chemical reaction**

Because batteries utilize a chemical reaction, battery performance will deteriorate over time even if stored for a long period of time without being used. In addition, if the various usage conditions such as charge, discharge, ambient temperature, etc. are not maintained within the specified ranges the life expectancy of the battery may be shortened or the device in which the battery is used may be damaged by electrolyte leakage. If the batteries cannot maintain a charge for long periods of time, even when they are charged correctly, this may indicate it is time to change the battery.

#### **10 Note**

Any other items which are not covered in this specification shall be agreed by both parties.

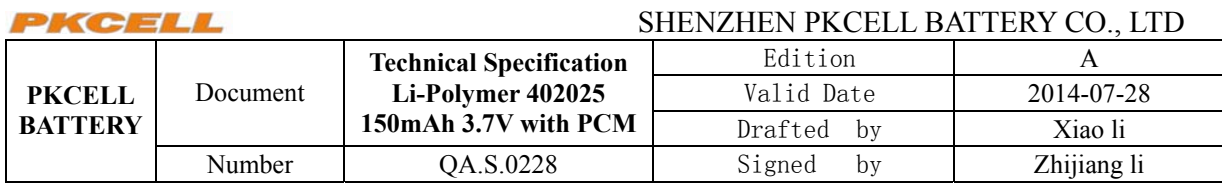

**11 Battery pack drawings** 

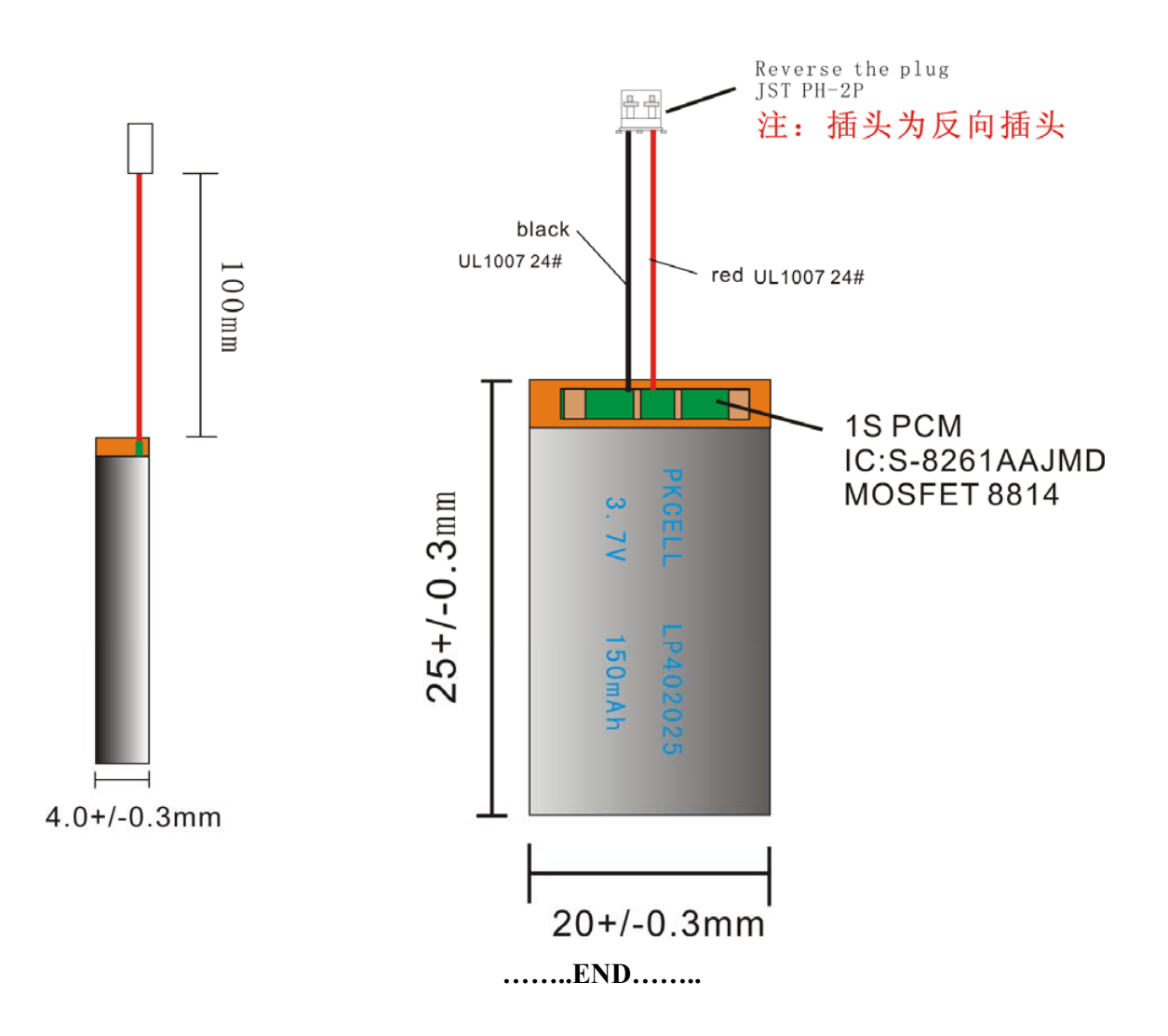